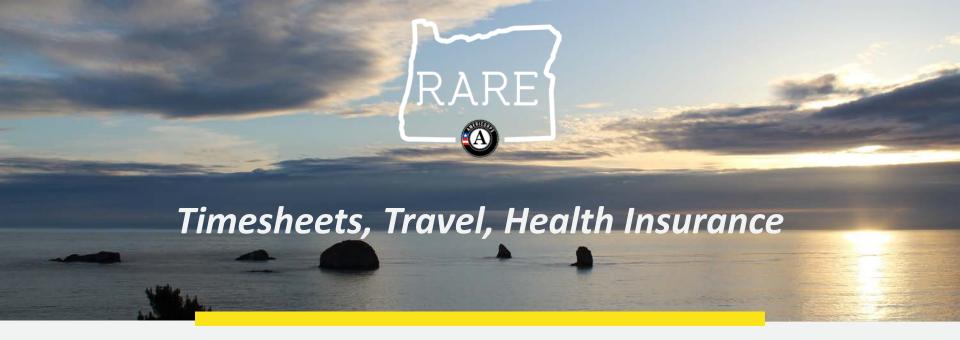

#### Introduction to OnCorps and Concur Overview of Health Insurance Coverage Options

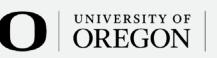

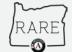

## OnCorps

• Web-based application designed for AmeriCorps programs to gather data for reporting

- Timesheet
- Reports
- Program Website
- Resources

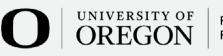

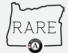

# Login Page

#### WEB SITE RESOURCES

We will share the unique URL and it will be on the RARE website.

Username is first initial of your first name and your full last name (Example: aadelman)

The default password is RARE2020 – you will be prompted to change it upon login.

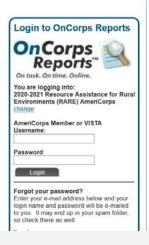

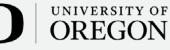

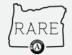

#### Home

- Displays system generated alerts about reports and records/timesheets that require your attention
  - Review or Update buttons will show on report or timesheet that needs attention

| OnCorps<br>Reports<br>On task. On time. Online |                          |               |                                   | Welcome Test Member <u>viewiedl actilie i loopot</u><br>Logged in as: AmeriCorps Member   Test Program<br>State & Program Year: Demo   2009-2010 |
|------------------------------------------------|--------------------------|---------------|-----------------------------------|----------------------------------------------------------------------------------------------------|
| HOME REPORTING -                               | TIME TRACKING -          | DIRECTORIES - | CALENDAR                          | HELP -                                                                                                    |
| Home                                           |                          |               |                                   | Page Tools 2 Help S Create PDF                                                                                                    |
| Welcome Test                                   |                          |               |                                   |                                                                                                    |
| Test Notification of Event fro                 | om your friendly State C | ommission.    |                                   |                                                                                                    |
| Your next time sheet is due                    | Sep 06, 2009             |               |                                   |                                                                                                    |
| The following Time she                         | et(s) have been reje     | ected:        |                                   |                                                                                                    |
| Time sheet(s) Period                           | Submit date              | Rejected date | Reason                            |                                                                                                    |
| 08/31/2009 - 09/06/2009                        | 07/11/2009               | 07/11/2009    | Têst Memi                         | per Rejection Reason from Supervisor Review                                                                                                    |
| 09/14/2009 - 09/20/2009                        | 07/11/2009               | 08/02/2009    | test test                         | Review                                                                                                    |
|                                                |                          |               |                                   | 1                                                                                                    |
|                                                |                          | Program       | Web Site   Calen<br>©2009 Settani | dar   Resources   Help<br>ni+Co., Inc.                                                                                                    |

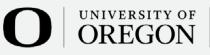

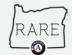

#### Page Tools Bar

Page Tools 🛛 😰 Help 🕒 Create PDF 😗 Export

• Contains three buttons: Help, Create PDF, and Export

- Help will open a pop-up to give information on current page
- Create PDF will create a PDF (not an option on all pages)
- Export allows you to export data, multiple formats available (XML, CSV, TIFF, PDF, Excel) works best on Internet Explorer

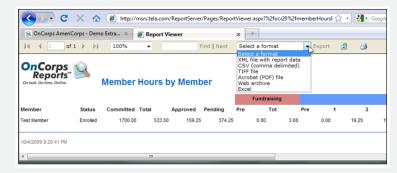

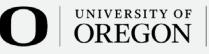

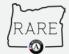

### **Time Tracking**

| OnCorp<br>Report                                                                                     | S<br>S™ 🧐                           | Welcome Test Member viewiedit profile   lopout<br>Logged in as: AmeriCorps Member   Test Program<br>State & Program Year: Demo   2009-2010 |                      |                             |                                  |                  |  |
|----------------------------------------------------------------------------------------------------|-------------------------------------|----------------------------------------------------------------------------------------------------|----------------------|-----------------------------|----------------------------------|------------------|--|
| HOME REPORTING -                                                                                     | TIME TRACKING                       | - DIRECTORI                                                                                                    | ES - CALENDA         | AR HELP -                   |                                  |                  |  |
| Home                                                                                                 | Enter Timesheets<br>List Timesheets | 3                                                                                                    |                      |                             | Page Tools 🛛 ? Help 🌔 Create PDF |                  |  |
| Welcome Test                                                                                         | Member Total Ho                     | urs Year-To-Date                                                                                                    |                      |                             |                                  |                  |  |
| The following Time sheet(s) have been rejected<br>Time sheet(s) Period                               |                                     |                                                                                                    |                      |                             |                                  |                  |  |
|                                                                                                    |                                     |                                                                                                    |                      |                             |                                  |                  |  |
| Time sheet(s) Period                                                                                 |                                     | Submit                                                                                                    | date                 | Rejected date               | Reason                           |                  |  |
| Time sheet(s) Period<br>09/14/2009 - 09/20/2009                                                      |                                     |                                                                                                    |                      | Rejected date<br>08/02/2009 | Reason<br>test test              | Review           |  |
|                                                                                                    |                                     | Submit                                                                                                    | 009                  | -                           |                                  | Review<br>Review |  |
| 09/14/2009 - 09/20/2009                                                                              |                                     | Submit 0<br>07/11/20                                                                                                    | 009                  | 08/02/2009                  |                                  |                  |  |
| 09/14/2009 - 09/20/2009<br>09/28/2009 - 10/04/2009                                                   |                                     | Submit (<br>07/11/20<br>08/18/20                                                                                                    | 009                  | 08/02/2009                  |                                  |                  |  |
| 09/14/2009 - 09/20/2009<br>09/28/2009 - 10/04/2009                                                   | eet(s) have been                    | Submit (<br>07/11/20<br>08/18/20                                                                                                    | 009                  | 08/02/2009                  |                                  |                  |  |
| 09/14/2009 - 09/20/2009<br>09/28/2009 - 10/04/2009<br>The following Time she                         | eet(s) have been                    | Submit (<br>07/11/20<br>08/18/20<br>unlocked:                                                                                              | 009<br>009<br>Reason | 08/02/2009                  |                                  |                  |  |
| 09/14/2009 - 09/20/2009<br>09/28/2009 - 10/04/2009<br>The following Time shu<br>Time sheet(s) Period | eet(s) have been                    | Submit d<br>07/11/20<br>08/18/20<br>unlocked:<br>Unlock date                                                                               | 009<br>009<br>Reason | 08/02/2009<br>10/02/2009    |                                  | Review           |  |

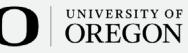

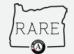

# **Time Tracking**

- Members are the only ones allowed to enter hours in OnCorps. You will log in, fill out a timesheet and submit it to the supervisor(s). The timesheet is now locked.
- E-mail is sent to supervisor(s). A notice also appears on the supervisor's OnCorps home page.
- Supervisor logs in to OnCorps Reports and reviews the member's timesheet. Supervisor can either:
  - Approve sends to Program Director, we review and no further action is needed or we unlock for revisions
  - Reject a reason will be provided and member will correct and resubmit

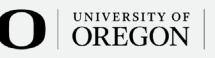

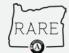

#### **Enter Timesheets**

• To open a timesheet, select a date range for that timesheet from the *Select a Period* drop down menu.

| Select a Period:                                                                     |   |                         |
|--------------------------------------------------------------------------------------|---|-------------------------|
| 09/28/2009 - 10/04/2009                                                              | - | Choose                  |
| Select One                                                                           | * |                         |
| SAMPLE PERIOD: 08/25/2000 - 09/07/2000                                               |   |                         |
| 08/31/2009 - 09/06/2009 rejected: 07/11/2009                                         |   |                         |
| 09/07/2009 - 09/13/2009 saved: 07/11/2009 submitted: 07/11/2009 approved: 07/11/2009 |   | esources   Help<br>Inc. |
| 09/14/2009 - 09/20/2009 saved: 07/11/2009 submitted: 07/11/2009                      | = | INC.                    |
| 09/21/2009 - 09/27/2009 saved: 07/11/2009                                            |   |                         |
| 09/28/2009 - 10/04/2009                                                              |   |                         |
| 10/05/2009 - 10/11/2009                                                              |   |                         |
| 10/12/2009 - 10/18/2009<br>10/19/2009 - 10/25/2009                                   |   |                         |
| 10/26/2009 - 10/25/2009                                                              |   |                         |
| 11/02/2009 - 11/08/2009                                                              |   |                         |
| 11/09/2009 - 11/15/2009                                                              |   |                         |
| 11/16/2009 - 11/22/2009                                                              |   |                         |
| 11/23/2009 - 11/29/2009                                                              |   |                         |
| 11/30/2009 - 12/06/2009                                                              |   |                         |
| 12/07/2009 - 12/13/2009                                                              |   |                         |
| 12/14/2009 - 12/20/2009                                                              |   |                         |
| 12/21/2009 - 12/27/2009                                                              |   |                         |
| 12/28/2009 - 01/03/2010                                                              | - |                         |

UNIVERSITY OF

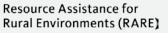

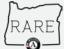

### Enter Time

- All timesheets default to three activity lines per day but will automatically add rows as time is entered, up to a max of 15 lines per day.
- Descriptions: There will be text boxes for you to explain activities in greater detail. These descriptions are line-by-line. When teleserving, please use this to describe activities completed during that time period.
- Service Site: This will pre-populate based on your service site.

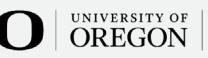

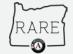

#### **Enter Time**

- Categories: Select one OnCorps breaks time into three main categories Service, Training, Fundraising
- Sub-Categories:
  - Service: Admin for RARE, Admin for Host Site, Projects
  - Training: RARE Sponsored Training, Host Site Training, Other Professional Development
  - Fundraising: Grantwriting, Other Fundraising

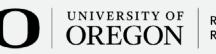

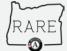

#### **Projects**

- These projects are based off your workplan, selecting projects that will run the majority of the service year. Please include project names for each in the comments section of your timesheet.
- Example:
  - Project A: Econ Dev EDC, BCC, Chamber and Showcase
  - Project B: Broadband
  - Project C: ROI VenetaWorks, Small Business Assistance and SBAC Improvements
  - Project D: Pop-up Feasibility
  - Project E: By Design
  - Project F: Business Recruitment
  - Project G: Zombie Buildings
  - Project H: Business Assistance
  - Project I: Buy Local

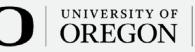

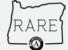

#### Notes

- When counting travel time, please track and account for this under the project it supports. An exception is travel for RARE-sponsored training count this under RARE Admin.
- Countable hours for each training will be outlined on the associated agenda.
  - Meals during trainings are primarily social and should not be counted towards training hours.
- Do not count time spent on research or project development towards fundraising hours. Instead, count those hours towards the project category the grant is tied to.

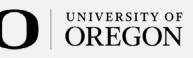

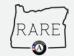

### **Other Considerations**

- Only record time spent serving
- Federal holidays and weekend: RARE AmeriCorps Members may serve on Federal Holidays and weekends if the service aligns with their work plan.
- Vacation and sick leave: Because RARE AmeriCorps members commit to a certain number of hours of service, they do not accrue any leave.
  - Vacations should be discussed with supervisor to ensure that scheduled vacations do not interfere with critical days for projects. RARE AmeriCorps members can take vacations days as long as they are still able to complete their 1,700 hours within eleven months.
- It is prohibited to count hours while consuming alcohol or cannabis.

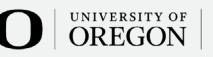

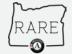

### Simple Steps for a Perfect Timesheet

- Member inputs hours under applicable categories, rounding to the nearest quarter hour. Be sure to put details on activities in the description section while teleserving. **Member should input hours served on a daily basis.**
- Member submits timesheet by 5th of month. Timesheet is now locked, hours are "pending".
- Supervisor(s) is notified by email and onscreen in OnCorps that timesheets require their attention.
- Supervisor(s) approves or rejects w/comments by the 10th of each month. Approved timesheets are locked, rejected timesheets are unlocked for revisions.
- If rejected, member is notified. Member fixes, re-submits revised timesheet.
- Once approved, hours are logged as APPROVED HOURS.

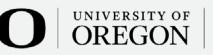

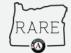